## **Editing Playlists**

You can change the content of a created playlist.

1 Select the playback mode.

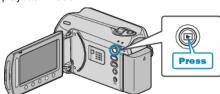

2 Select video mode.

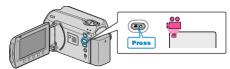

 ${\it 3}$  Touch  ${\it le m}$  to display the menu.

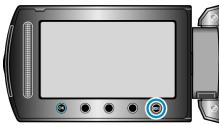

4 Select "EDIT PLAYLIST" and touch ®.

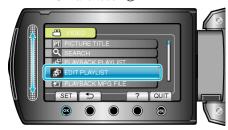

5 Select "EDIT" and touch ®.

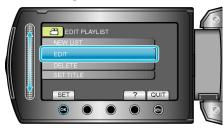

6 Select the playlist you want to edit and touch @.

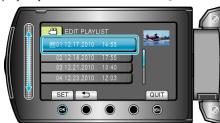

7 Select the file to add to playlist and touch  $\odot$ .

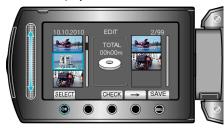

• Touch "CHECK" to check the selected video.

8 Select the insertion point and touch @.

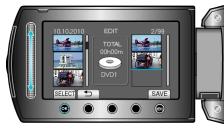

- The selected videos are added to the playlist on the right.
- To delete a video from the playlist, touch "→" to select the video and touch <sup>®</sup>.
- Repeat steps 7-8 and arrange the videos in the playlist.
- 9 After arranging, touch .

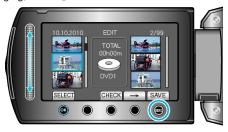

10 Select "SAVE AND THEN QUIT" and touch @.

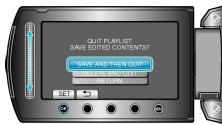